# **Managing Key Frames**

When a new Image/Object is added to the Objects and Animation Editor, it just has one Key Frame located at the start of the Timeline.

# Select Single Object

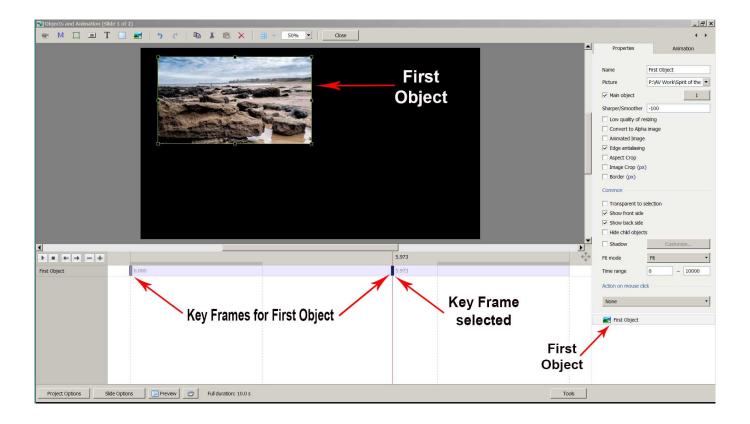

- In the "Objects" panel, click on an Object to show its Key Frames
  - $\circ\,$  All Key Frames associated with this object will appear on the Timeline
  - $\,\circ\,$  To select a Key Frame, left-click on it with the mouse

### **Select Multiple Objects**

1/6

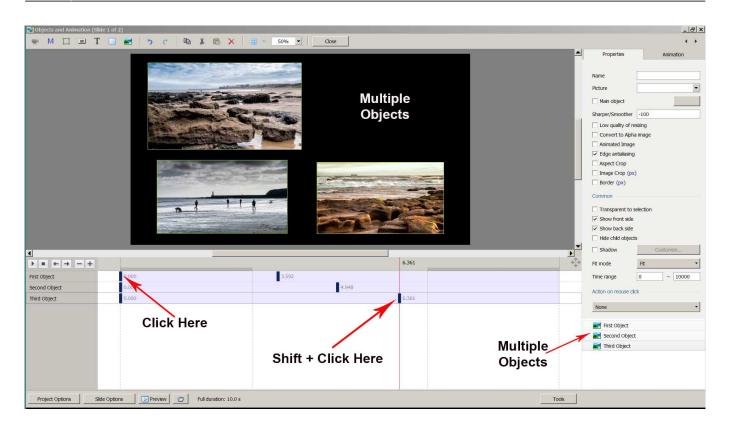

- Multiple Objects can be selected to show their Key Frames
- To select specific Objects, Ctrl + Click on each object in the "Objects" panel. Key Frames for these objects will be shown
- Click on First Object then Shift + Click on Third (e.g. bottom) Object to select all Objects
- Alternatively, Ctrl + A selects all Objects
- Use Ctrl + Click to select specific Key Frames. The positions and properties of selected Key Frames can then be adjusted
- Click on first Key Frame on top row then Shift + Click on last Key Frame on bottom row to select all Key Frames
- When multiple Objects are selected Key Frame Parameters must be changed in the Animations Tab

#### **Properties of a Key Frame**

- The parameters of the Properties Tab are set Globally for all Key Frames in an Object Track
- The parameters of the Animation Tab can be set for each individual Key Frame in an Object Track

#### **Navigate Key Frames**

2024/06/03 00:13

| Objects and Animation (Slide 1 of 1) | )               |                          |                   | – 🗆 X        |
|--------------------------------------|-----------------|--------------------------|-------------------|--------------|
| 🛒 M 📜 📧 T 🔲                          | 🛋   🤊 🦿 🗎 🕷     | Auto 🗸 🗎 🗰 🔻 🗛           | Close             | < >          |
|                                      |                 | ^                        | Properties        | Animation    |
|                                      |                 |                          | Pan (%)           | add modifier |
| Direct (Dorman                       |                 | Contra -                 | Х У               | Z            |
| Play /Pause                          |                 |                          | 🗌 Zoom (%)        | add modifier |
| Stop                                 |                 |                          | Х У               | @#2 100%     |
| Previou                              | is Key Frame    |                          | Rotate            | add modifier |
|                                      | 2.              |                          | С У               | X            |
|                                      | Next Key Frame  |                          | Center            | add modifier |
|                                      | Delete Key F    | rame                     | X Y               |              |
|                                      |                 |                          | Framing           | add modifier |
|                                      | Add K           | ey Frame                 | S X               | Y            |
|                                      |                 |                          | Opacity           | add modifier |
|                                      |                 | ~                        | Α                 |              |
|                                      | 2.000           |                          | Blur              | add modifier |
| Untitled-9                           | 0.000 2.000     | 4.500 7.000              | R                 | ~            |
|                                      |                 |                          | Sector Untitled-9 |              |
|                                      |                 |                          |                   |              |
|                                      |                 |                          |                   |              |
|                                      |                 |                          |                   |              |
|                                      |                 |                          |                   |              |
| Project Options Slide Option         | is Preview 🖅 Fu | Il duration: 7.0 s Tools | <u> </u>          |              |

- Play / Pause Plays the Animation
- Stop Stops the Animation
- Previous Key Frame Go to Previous Key Frame
- Next Key Frame Go to Next Key Frame
- Delete Key Frame Delete the Current selected Key Frame
- Add Key Frame Adds a BLANK Key Frame:
  - $\circ\,$  At the end of the Timeline
  - $\,\circ\,$  Half way between Current and Next Key Frame
  - $\circ\,$  At position of Cursor

### Key Frame Width/Thickness

- The width of a Key Frame can be preset in Settings/Preferences/Editor
- It can also be changed in the Tools Menu in Objects and Animation

# Cloning Key Frame (KF)

- Right click on a Key Frame (KF) and choose from the menu
- See the Right Click Menu below

| Add Key Frame                | Ins      |
|------------------------------|----------|
| Clone Key Frame              | Alt+Ins  |
| Delete Key Frame             | Ctrl+Del |
| Select Key Frames at Current | Time     |
| Shift Key Frames             | Ctrl+E   |
| Play/Stop                    | Ctrl+P   |

## Adding a Blank Key Frame (KF)

- Select the first Key Frame and click on the "+" icon
- A second Key Frame is added at the Full Slide Duration
- Select the First Key Frame again and click on the "+" icon
- Another Key Frame is added half way between the First and Final Key Frames
- Clicking on any Key Frame and the "+" icon will add another Key Frame half way between it and the next Key Frame
- Adding KF by means of the "+" buttons adds a BLANK KF (all Animation Properties turned off)
- Clicking anywhere on the O&A Timeline other than on a KF and clicking on "+" will add a KF with all Animation Properties turned off

### The difference between Adding and Cloning Key Frame (KF)

- When a KF is Cloned all of the parameters from the original KF are duplicated in the Cloned KF
- When a KF is added all of the parameters are Blank so that only selected Parameters will change

Example: To Pan an Image from Left to right we can Clone a KF and drag the Image from its start position to its end position. We might want to adjust the Saturation in the middle of the Pan. By adding a Blank KF we can turn on the Colour Correction Filter and make the necessary adjustment without influencing the nature of the Pan.

### Moving Key Frame (KF)

- Click on a Key Frame(s) and drag left or right to change its position, or ......
- Enter a precise Key Frame Time in the format "5000"
- Select a Key Frame and click on "-" to delete that Key Frame

### The Right Click Menu

|            |                                 |             |       |                                               |                                            |                                                                                         | - 0 2      |
|------------|---------------------------------|-------------|-------|-----------------------------------------------|--------------------------------------------|-----------------------------------------------------------------------------------------|------------|
| 🖬 🗖 🔤 T 🔲  | 🖬 为 谢 🕼 🐍 💼                     | ★ 🗄 👻 25% 🗸 |       |                                               |                                            |                                                                                         | 4          |
|            |                                 |             |       |                                               | ^                                          | Properties                                                                              | Animation  |
|            |                                 |             |       |                                               |                                            | Pan (%)                                                                                 | add modifi |
|            |                                 |             |       |                                               |                                            | х ү                                                                                     | z          |
|            |                                 |             |       |                                               |                                            | Zoom (%)                                                                                | add modif  |
|            |                                 |             |       |                                               |                                            | х                                                                                       | GHD 100%   |
|            |                                 |             |       |                                               |                                            | 🗌 Rotate                                                                                | add modi   |
|            |                                 |             |       |                                               |                                            | с ү                                                                                     | x [        |
|            |                                 |             |       |                                               |                                            | Center                                                                                  | add modi   |
|            |                                 |             |       |                                               |                                            | х ч                                                                                     |            |
|            |                                 |             |       |                                               |                                            | Framing                                                                                 | add modi   |
|            |                                 | K           |       |                                               |                                            | s X                                                                                     | Y          |
|            |                                 |             |       |                                               |                                            | Opacity                                                                                 | add modi   |
|            |                                 |             |       |                                               |                                            | A                                                                                       |            |
|            |                                 |             |       |                                               |                                            | 🗌 Blur                                                                                  | add modi   |
|            |                                 |             |       |                                               | > ~                                        | R                                                                                       |            |
|            | 0.000                           |             |       | 5.464                                         | $\stackrel{\uparrow}{\longleftrightarrow}$ | Color correction                                                                        | add fi     |
| tled-1920  | Add Key Frame                   | Ins         | 4.725 | 01                                            | 7.000                                      |                                                                                         |            |
| 720_0844-1 | Clone Key Frame                 | Alt+Ins     | 4.427 | <u>(</u> );                                   | 7.000                                      | Key frame time                                                                          | 1 n        |
| 0501-1     | Delete Key Frame                | Ctrl+Del    | 5.000 |                                               | 7 000                                      |                                                                                         | v          |
|            | Select Key Frames at Current Ti | ime         |       | Add Key Frame                                 |                                            | Ins                                                                                     |            |
|            | Shift Key Frames                | Ctrl+E      |       | Clone Key Frame                               |                                            | Alt+Ins                                                                                 |            |
|            | Shine Key Harries               |             |       | Delete Key Frame                              |                                            | Ctrl+Del                                                                                |            |
|            | Play/Stop                       |             |       |                                               |                                            |                                                                                         |            |
|            | Play/Stop                       | Ctrl+P      |       | Select Key Frames at Curr                     | ent Time                                   |                                                                                         |            |
|            | Play/Stop                       | Ctri+P      |       | Select Key Frames at Curr<br>Shift Key Frames | ent Time                                   | Ctrl+E                                                                                  |            |
|            | Play/Stop                       | Ctri+P      |       |                                               | ent Time                                   | Ctrl+E<br>Ctrl+P                                                                        |            |
|            | Play/Stop                       | Ctn+P       |       | Shift Key Frames                              | ent Time                                   | Ctrl+P                                                                                  |            |
|            | Play/Stop                       | Ctn+P       |       | Shift Key Frames                              | ent Time                                   | Ctrl+P                                                                                  |            |
|            | Play/Stop                       | Ctri+P      |       | Shift Key Frames                              | ent Time                                   | Ctrl+P<br>Untitled-1920<br>Ctrl+P<br>Untitled-1920<br>Ctrl+P<br>Untitled-1920<br>Ctrl+P |            |
|            | Play/Stop                       | Ctri+P      |       | Shift Key Frames                              | ent Time                                   | Ctrl+P                                                                                  |            |

- The Right Click Menu enables options to add Key Frames
- If an existing Key Frame is selected "Add Key Frame Here" will add a Blank KF in the same way as the "+" Button with all Animation Properties turned off
- If the Cursor is selected between KF the "Add Key Frame Here" will add a Blank KF at that point with all Animation Properties turned off
- "Clone KF" will clone the selected KF
- Delete KF will delete the selected KF
- "Select KF at Current Time" will select all KF in Multiple Objects at the selected time
- Play / Stop Ctrl+P at selected Time

#### **Selecting Key Frames**

Last update: 2022/12/18 en-us:11.0:objectsandanimation\_1:managing\_key\_frames https://docs.pteavstudio.com/en-us/11.0/objectsandanimation\_1/managing\_key\_frames?rev=1577277091 11:20

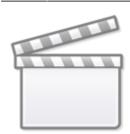

Video

From: https://docs.pteavstudio.com/ - **PTE AV Studio** 

Permanent link: https://docs.pteavstudio.com/en-us/11.0/objectsandanimation\_1/managing\_key\_frames?rev=1577277091

Last update: 2022/12/18 11:20

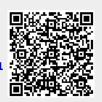